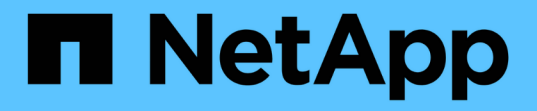

### 存储管理的通用工作流 Active IQ Unified Manager 9.10

NetApp December 18, 2023

This PDF was generated from https://docs.netapp.com/zh-cn/active-iq-unified-manager-910/apiautomation/concept\_workflow\_space\_issue.html on December 18, 2023. Always check docs.netapp.com for the latest.

# 目录

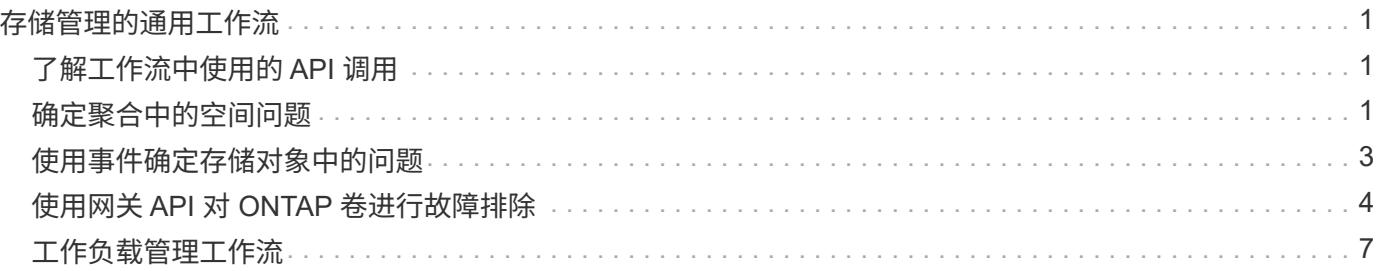

# <span id="page-2-0"></span>存储管理的通用工作流

常见工作流为客户端应用程序开发人员提供了一些示例,说明客户端应用程序如何调用 Active IQ Unified Manager API 来执行常见存储管理功能。本节包含其中一些示例工作 流。

这些工作流介绍了一些常用的存储管理用例以及要使用的示例代码。每个任务都使用一个由一个或多个 API 调 用组成的工作流过程进行说明。

# <span id="page-2-1"></span>了解工作流中使用的 **API** 调用

您可以从 Unified Manager 实例查看联机文档页面,其中包含每个 REST API 调用的详细信息。本文档不会重复 联机文档的详细信息。本文档中工作流示例中使用的每个 API 调用仅包含在文档页面上查找此调用所需的信 息。找到特定 API 调用后,您可以查看该调用的完整详细信息,包括输入参数,输出格式, HTTP 状态代码和 请求处理类型。

工作流中的每个 API 调用都包含以下信息,以帮助您在文档页面上查找此调用:

- 类别: API 调用会在文档页面上组织为功能相关的区域或类别。要查找特定的 API 调用,请滚动到页面底部 ,然后单击相应的 API 类别。
- HTTP 动词(调用): HTTP 动词标识对资源执行的操作。每个 API 调用都通过一个 HTTP 动词来执行。
- path : 此路径用于确定在执行调用时操作适用场景所使用的特定资源。路径字符串会附加到核心 URL 中, 以形成用于标识资源的完整 URL 。

## <span id="page-2-2"></span>确定聚合中的空间问题

您可以使用 Active IQ Unified Manager 中的数据中心 API 监控卷中空间的可用性和利用 率。您可以确定卷中的空间问题,并确定过度利用或未充分利用的存储资源。

用于聚合的数据中心 API 可检索有关可用空间和已用空间以及空间节省效率设置的相关信息。您还可以根据指 定属性筛选检索到的信息。

确定聚合中是否缺少空间的一种方法是,验证环境中是否存在启用了自动大小模式的卷。然后,您应确定哪些卷 过度利用,并执行任何更正操作。

以下流程图说明了在启用了自动调整大小模式的情况下检索卷信息的过程:

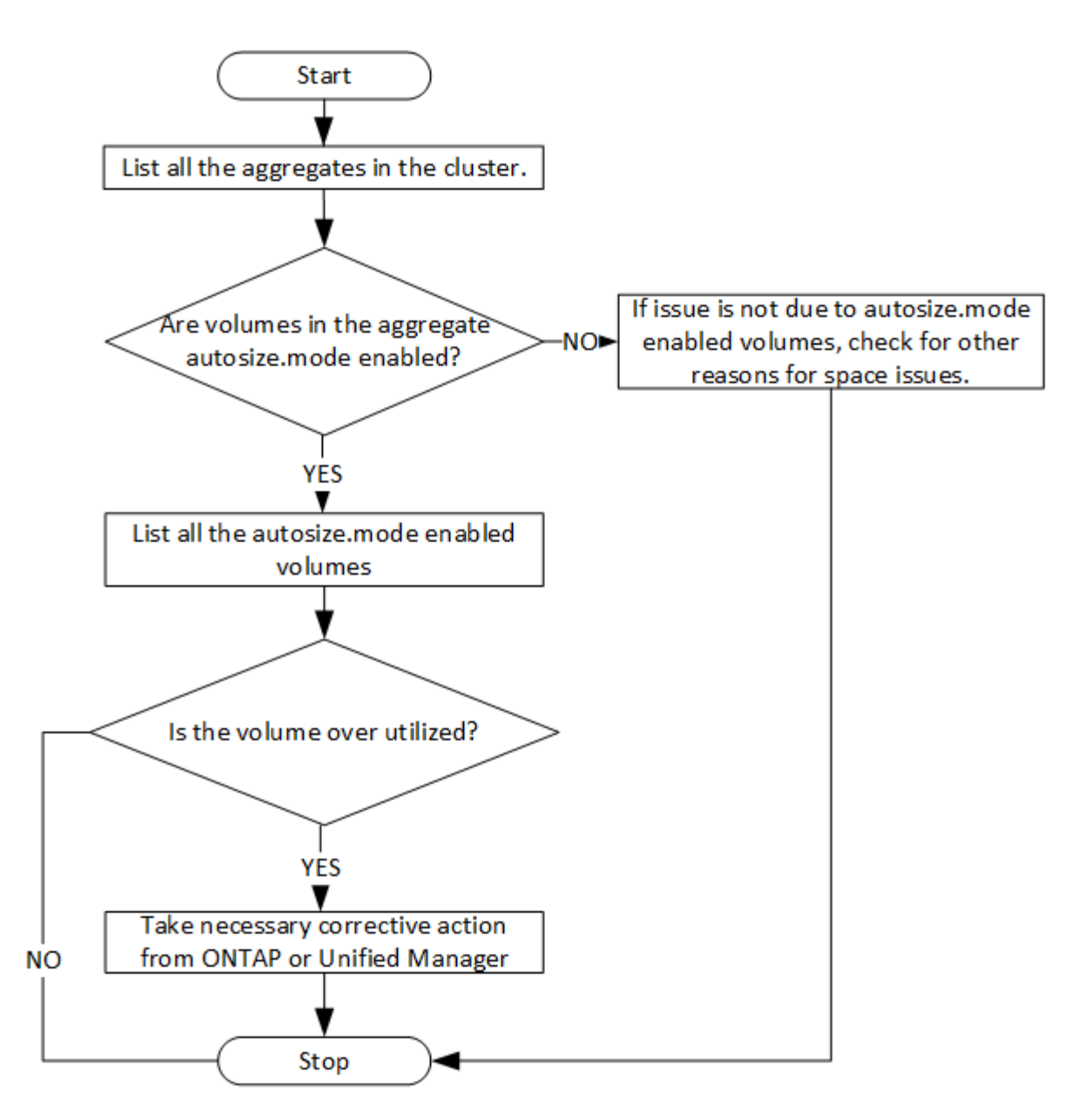

#### 此流假定集群已在 ONTAP 中创建并添加到 Unified Manager 中。

1. 获取集群密钥,除非您知道值:

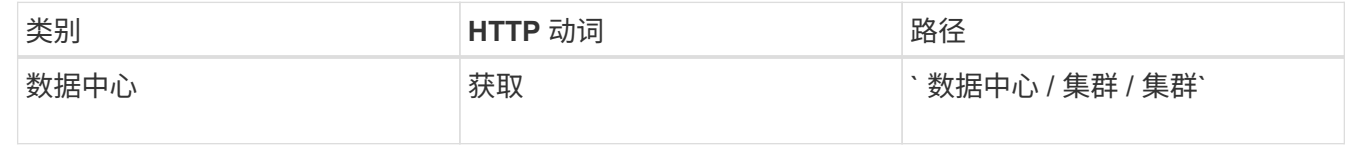

2. 使用 cluster key 作为 filter 参数,查询该集群上的聚合。

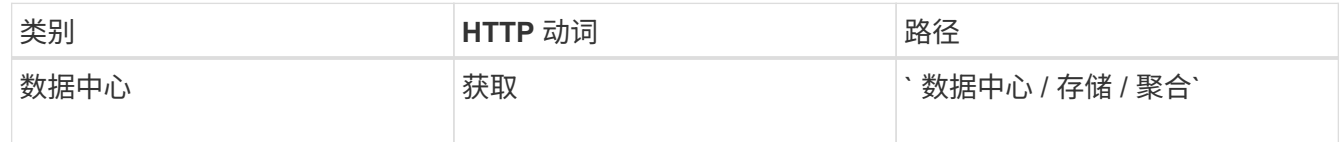

3. 在响应中,分析聚合的空间使用情况并确定哪些聚合存在空间问题。对于具有空间问题描述的每个聚合,从 同一 JSON 输出中获取聚合密钥。

4. 使用每个聚合密钥,将具有 autosize.mode 参数值的所有卷筛选为 grow.

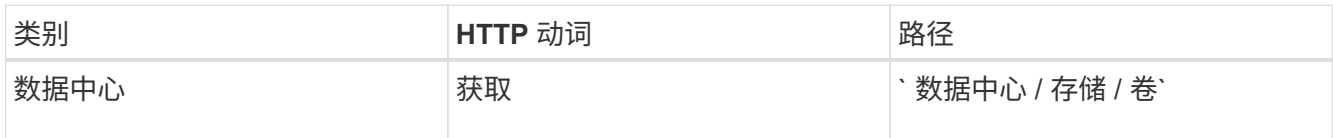

- 5. 分析过度利用的卷。
- 6. 执行任何必要的更正操作,例如跨聚合移动卷,以解决卷中的空间问题。您可以从 ONTAP 或 Unified Manager Web UI 执行这些操作。

# <span id="page-4-0"></span>使用事件确定存储对象中的问题

当数据中心中的存储对象超过阈值时,您将收到有关该事件的通知。使用此通知,您可以 使用 Events API 分析问题描述并采取更正操作。

此工作流将卷示例作为资源对象。您可以使用 Events API 检索与卷相关的事件列表,分析该卷的严重问题,然 后采取更正措施来更正问题描述。

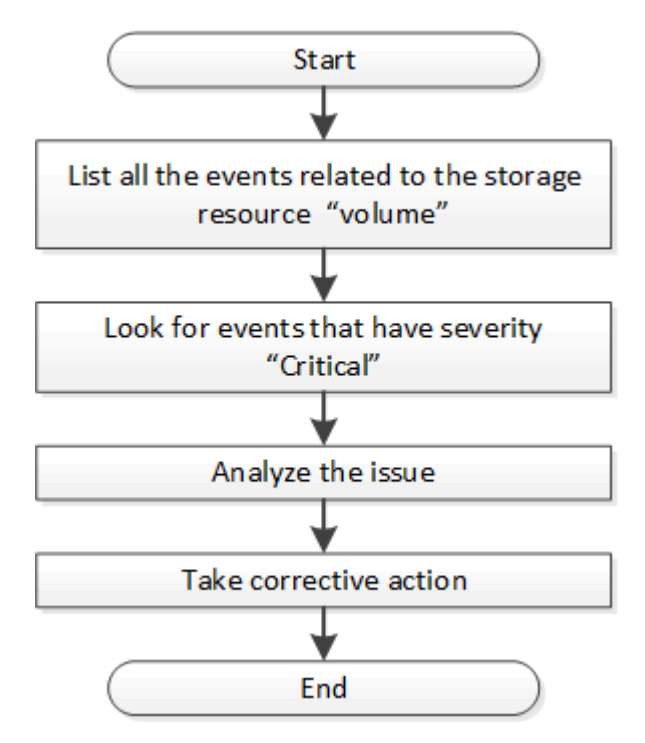

在采取补救措施之前,请按照以下步骤确定卷中的问题。

步骤

- 1. 分析数据中心中卷的严重 Active IQ Unified Manager 事件通知。
- 2. 在 /management-server/events API 中使用以下参数查询卷的所有事件: ` "\* resource\_type" : "volume\*"` ` "\* severity" : "critical\*"`

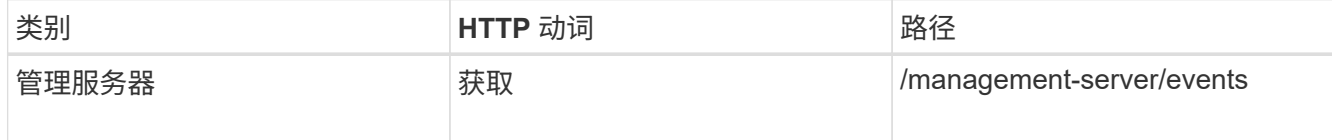

- 3. 查看输出并分析特定卷中的问题。
- 4. 使用 Unified Manager REST API 或 Web UI 执行必要的操作以解决这些问题。

# <span id="page-5-0"></span>使用网关 **API** 对 **ONTAP** 卷进行故障排除

网关 API 充当一个网关,可调用 ONTAP API 来查询有关 ONTAP 存储对象的信息,并采 取补救措施来解决报告的问题。

此工作流将采用一个示例用例,其中,当 ONTAP 卷接近其容量时,会引发事件。此工作流还演示了如何通过调 用 Active IQ Unified Manager 和 ONTAP REST API 的组合来解决此问题描述。

在运行工作流步骤之前,请确保满足以下条件:

• 您了解网关 API 及其使用方式。有关信息,请参见 "`网关 API` " 一节。

["](https://docs.netapp.com/zh-cn/active-iq-unified-manager-910/api-automation/concept_gateway_apis.html)[通过代理](https://docs.netapp.com/zh-cn/active-iq-unified-manager-910/api-automation/concept_gateway_apis.html)[访](https://docs.netapp.com/zh-cn/active-iq-unified-manager-910/api-automation/concept_gateway_apis.html)[问](https://docs.netapp.com/zh-cn/active-iq-unified-manager-910/api-automation/concept_gateway_apis.html)[访](https://docs.netapp.com/zh-cn/active-iq-unified-manager-910/api-automation/concept_gateway_apis.html)[问](https://docs.netapp.com/zh-cn/active-iq-unified-manager-910/api-automation/concept_gateway_apis.html) [ONTAP API"](https://docs.netapp.com/zh-cn/active-iq-unified-manager-910/api-automation/concept_gateway_apis.html)

- 您了解 ONTAP REST API 的使用情况。有关使用ONTAP REST API的信息、请参 见https://docs.netapp.com/us-en/ontap-automation/index.html["ONTAP 自动化文档"]。
- 您是应用程序管理员。

 $\sf (i)$ 

• ONTAP 9.5 或更高版本支持要运行 REST API 操作的集群,并通过 HTTPS 将此集群添加到 Unified Manager 中。

下图说明了问题描述卷容量使用 ONTAP 故障排除工作流中的每个步骤。

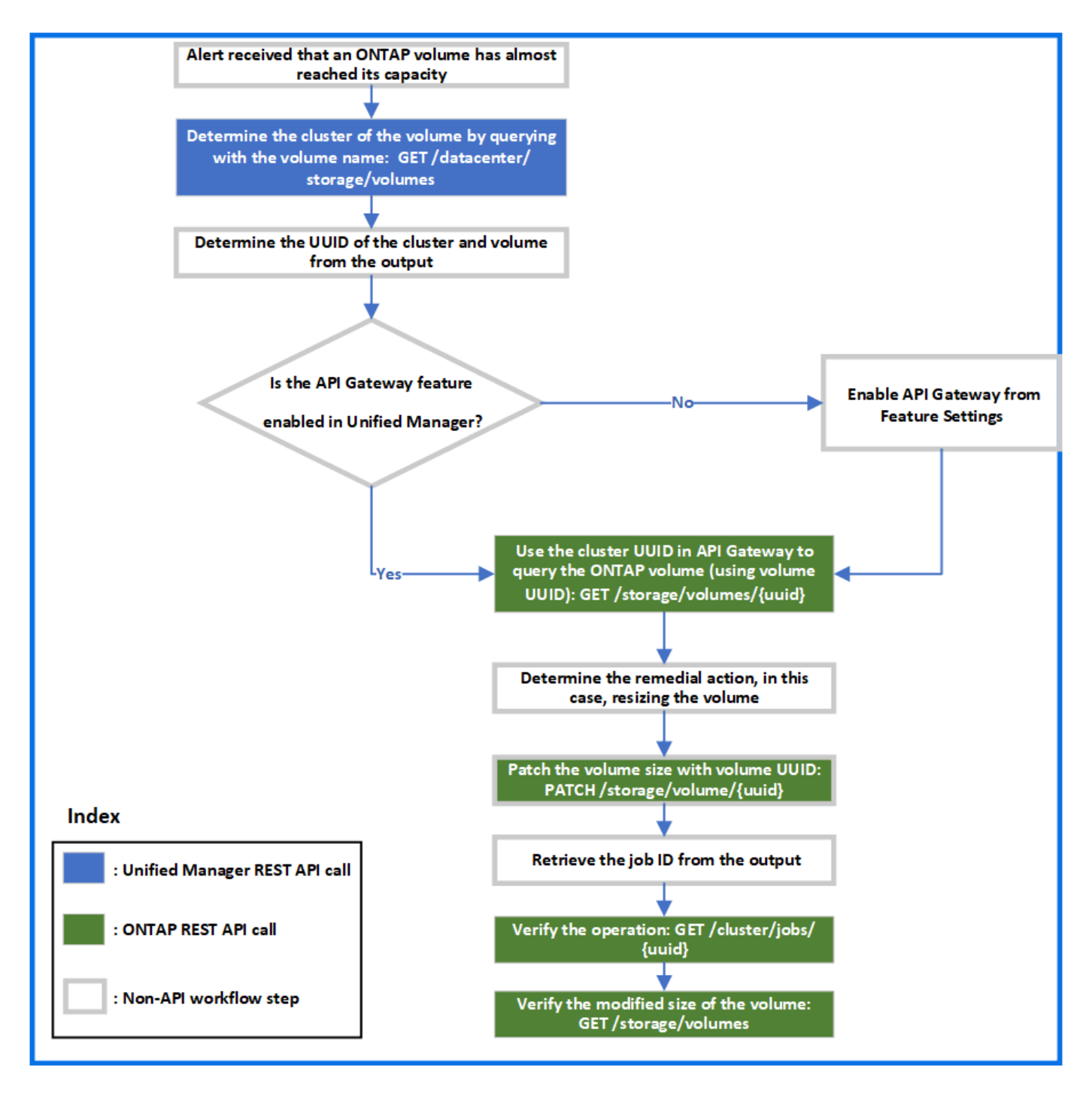

此工作流涵盖了 Unified Manager 和 ONTAP REST API 的调用点。

- 1. 记下通知卷容量利用率的事件中的卷名称。
- 2. 通过使用 volume name 作为 name 参数中的值, 运行以下 Unified Manager API 来查询卷。

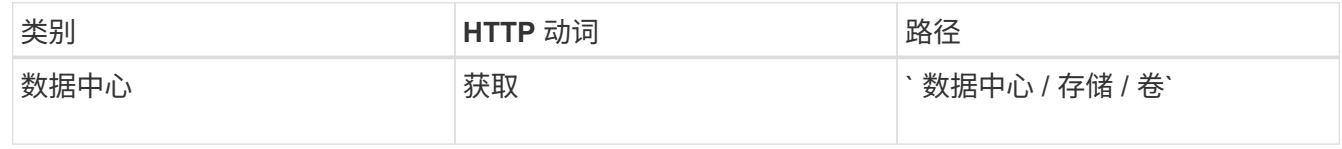

- 3. 从输出中检索集群 UUID 和卷 UUID 。
- 4. 在 Unified Manager Web UI 上,导航到 \* 常规 \* > \* 功能设置 \* > \* API 网关 \* 以验证是否已启用 API 网关功

能。除非启用此选项,否则网关类别下的 API 不可供调用。如果此功能已禁用,请启用它。

5. 使用集群 UUID 通过 ONTAP 网关运行 API /API s存储 / 卷 / { uuid } 。当将卷 UUID 作为 API 参 数传递时,查询将返回卷详细信息。

要通过 API 网关运行 ONTAP API , Unified Manager 凭据会在内部传递以进行身份验证,您无需为单个集 群访问运行额外的身份验证步骤。

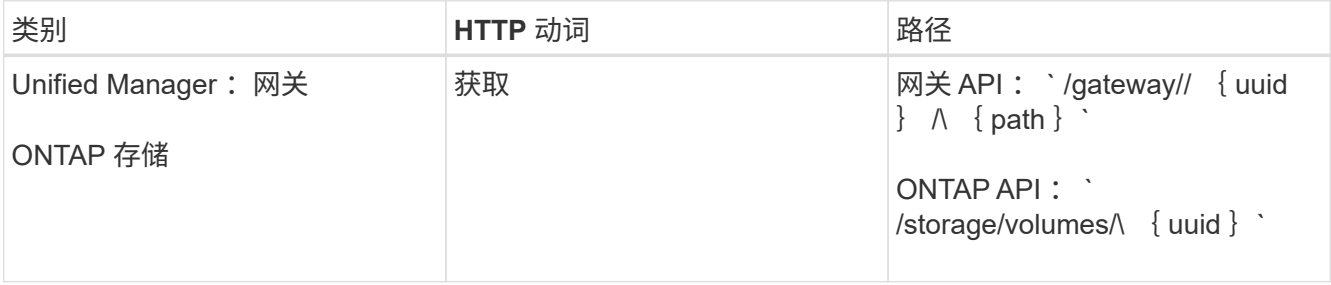

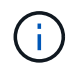

在 /gates/\ { uuid } /\ { path } 中, 必须将 \ { uuid } 的值替换为要执行 REST 操作的集 群 UUID 。必须将 \{ path } 替换为 ONTAP REST URL /storage/volumes/\ { uuid } 。

附加的 URL 为: `/gates/\ { cluster\_uuid } /storage/volumes/\ { volume\_uuid }`

```
运行 GET 操作时,生成的 URL 为: GETTps :
//<hostname\>/apI/gateways/<cluster_UUUID\>/storage/volumes/\ { volume_uuid\ 
}
```
◦ 示例 cURL 命令 \*

```
curl -X GET "https://<hostname>/api/gateways/1cd8a442-86d1-11e0-ae1c-
9876567890123/storage/volumes/028baa66-41bd-11e9-81d5-00a0986138f7"
-H "accept: application/hal+json" -H "Authorization: Basic
<Base64EncodedCredentials>"
```
- 6. 从输出中,确定要采取的大小,使用情况和补救措施。在此工作流中,所采取的补救措施是调整卷大小。
- 7. 使用集群 UUID 并通过 API 网关运行以下 ONTAP API 以调整卷大小。有关网关和 ONTAP API 的输入参数 的信息,请参见第 5 步。

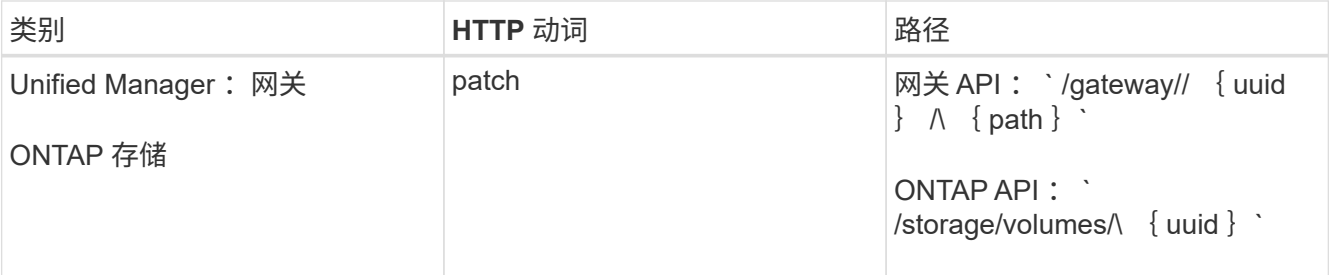

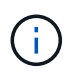

除了集群 UUID 和卷 UUID 之外,您还必须为 size 参数输入值,以便调整卷大小。确保输入 值 *in bytes* 。例如,如果要将卷大小从 100 GB 增加到 120 GB ,请在查询末尾输入参数大小 值: ` -d { \"size" : 128849018880 } "`

◦ 示例 cURL 命令 \*

```
curl -X PATCH "https://<hostname>/api/gateways/1cd8a442-86d1-11e0-ae1c-
9876567890123/storage/volumes/028baa66-41bd-11e9-81d5-00a0986138f7" -H
      "accept: application/hal+json" -H "Authorization: Basic
<Base64EncodedCredentials>" -d
      {\"size\": 128849018880}"
```
+ JSON 输出将返回作业 UUID 。

8. 使用作业 UUID 验证作业是否成功运行。使用集群 UUID 和作业 UUID 通过 API 网关运行以下 ONTAP API 。有关网关和 ONTAP API 的输入参数的信息,请参见第 5 步。

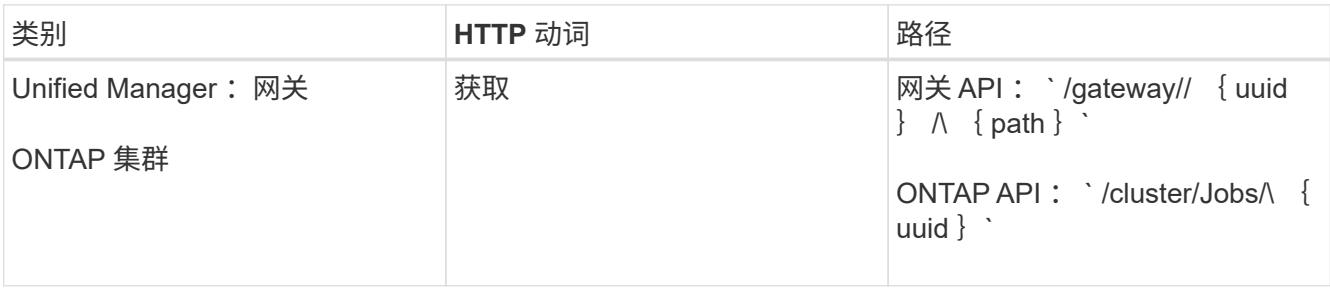

返回的 HTTP 代码与 ONTAP REST API HTTP 状态代码相同。

9. 运行以下 ONTAP API 以查询已调整大小的卷的详细信息。有关网关和 ONTAP API 的输入参数的信息,请 参见第 5 步。

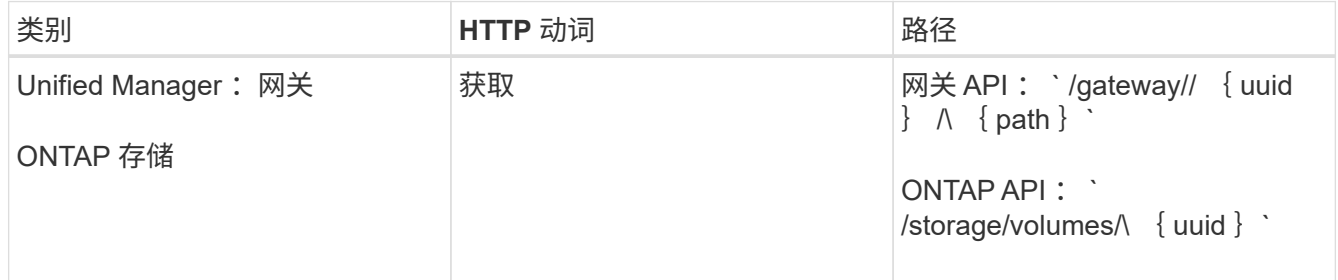

输出显示的卷大小增加了 120 GB 。

# <span id="page-8-0"></span>工作负载管理工作流

使用 Active IQ Unified Manager,您可以配置和修改存储工作负载( LUN, NFS 文件共 享和 CIFS 共享)。配置包括多个步骤, 从创建 Storage Virtual Machine ( SVM ) 到对 存储工作负载应用性能服务级别和存储效率策略。修改工作负载包括修改特定参数并启用 其附加功能的步骤。

本节介绍了以下工作流:

• 在 Unified Manager 上配置 Storage Virtual Machine ( SVM )的工作流。

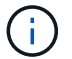

在 Unified Manager 上配置 LUN 或文件共享之前,需要执行此工作流。

- 配置文件共享。
- 配置 LUN 。
- 修改 LUN 和文件共享(通过使用示例更新存储工作负载的性能服务级别参数)。
- 修改 NFS 文件共享以支持 CIFS 协议
- 修改工作负载以将 QoS 升级到 AQoS

在工作流中使用每个 API 之前,您还必须阅读建议和限制。API 的相关详细信息可在相关概念和参考资料中列出 的各个部分中找到。

### 验证集群上的 **SVM**

在配置文件共享或 LUN 之前,您必须验证集群上是否已创建 Storage Virtual Machine ( SVM )。

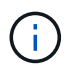

此工作流假定已将 ONTAP 集群添加到 Unified Manager 中,并且已获取集群密钥。集群应具有 配置 LUN 及其文件共享所需的许可证。

1. 验证集群是否已创建 SVM 。

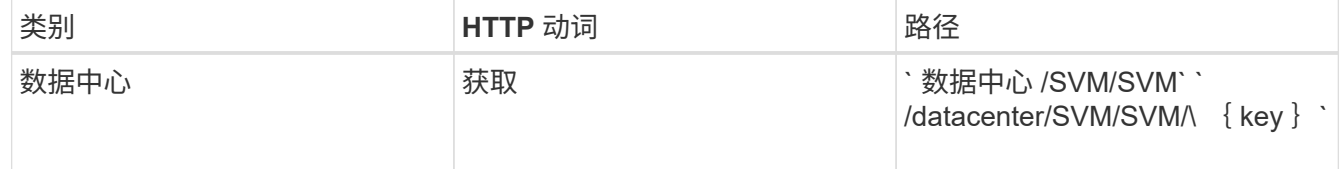

◦ 示例 curc\*

```
curl -X GET "https://<hostname>/api/datacenter/svm/svms" -H "accept:
application/json" -H "Authorization: Basic <Base64EncodedCredentials>"
```
2. 如果未返回 SVM 密钥,请创建 SVM 。要创建 SVM ,您需要具有用于配置 SVM 的集群密钥。您还需要指 定 SVM 名称。请按照以下步骤操作:

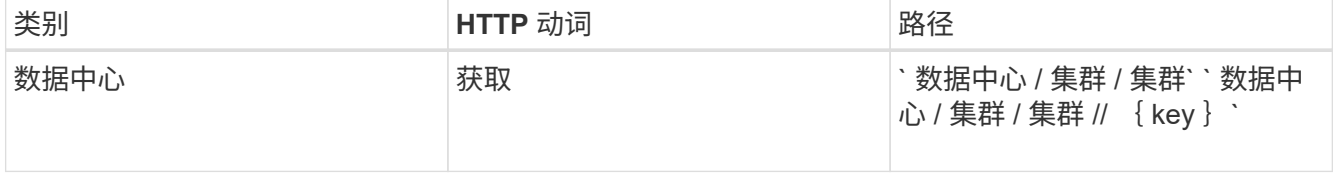

获取集群密钥。

◦ 示例 curc\*

对于每个配置工作流( LUN 和文件共享),请确保您必须已完成用于验证集群上 SVM 的工作 Ĥ. 流。

```
curl -X GET "https://<hostname>/api/datacenter/cluster/clusters" -H
"accept: application/json" -H "Authorization: Basic
<Base64EncodedCredentials>"
```
3. 从输出中获取集群密钥,然后将其用作创建 SVM 的输入。

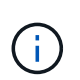

创建 SVM 时,请确保它支持在其中配置 LUN 和文件共享所需的所有协议,例如 CIFS , NFS , FCP , 和 iSCSI 。如果 SVM 不支持所需的服务,则配置工作流可能会失败。建议 同时在 SVM 上为相应类型的工作负载启用服务。

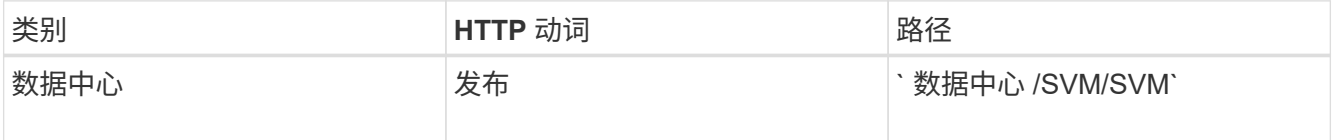

◦ 示例 curc\*

输入 SVM 对象详细信息作为输入参数。

```
curl -X POST "https://<hostname>/api/datacenter/svm/svms" -H "accept:
application/json" -H "Content-Type: application/json" -H "Authorization:
Basic <Base64EncodedCredentials>" "{ \"aggregates\": [ { \" links\": {},
\"key\": \"1cd8a442-86d1,type=objecttype,uuid=1cd8a442-86d1-11e0-ae1c-
9876567890123\",
\"name\": \"cluster2\", \"uuid\": \"02c9e252-41be-11e9-81d5-
00a0986138f7\" } ],
\"cifs\": { \"ad_domain\": { \"fqdn\": \"string\", \"password\":
\"string\",
\forall"user\forall": \forall"string\forall" }, \forall"enabled\forall": true, \forall"mame\forall": \forall"CIFS1\forall" },
\"cluster\": { \"key\": \"1cd8a442-86d1-11e0-ae1c-
123478563412,type=object type,uuid=1cd8a442-86d1-11e0-ae1c-
9876567890123\" },
\"dns\": { \"domains\": [ \"example.com\", \"example2.example3.com\" ],
\"servers\": [ \"10.224.65.20\", \"2001:db08:a0b:12f0::1\" ] },
\"fcp\": { \"enabled\": true }, \"ip interface\": [ { \"enabled\": true,
\"ip\": { \"address\": \"10.10.10.7\", \"netmask\": \"24\" },
\"location\": { \"home_node\": { \"name\": \"node1\" } }, \"name\":
\"dataLif1\" } ], \"ipspace\": { \"name\": \"exchange\" },
\"iscsi\": { \"enabled\": true }, \"language\": \"c.utf_8\",
\"ldap\": { \"ad_domain\": \"string\", \"base_dn\": \"string\",
\"bind dn\": \"string\", \"enabled\": true, \"servers\": [ \"string\" ]
},
\forall"name\forall": \forall"svm1\forall", \forall"nfs\forall": { \forall"enabled\forall": true },
\"nis\": { \"domain\": \"string\", \"enabled\": true,
\"servers\": [ \"string\" ] }, \"nvme\": { \"enabled\": true },
\"routes\": [ { \"destination\": { \"address\": \"10.10.10.7\",
\"netmask\": \"24\" }, \"gateway\": \"string\" } ],
\"snapshot policy\": { \"name\": \"default\" },
\"state\": \"running\", \"subtype\": \"default\"}"
```
+ JSON 输出将显示一个作业对象密钥,您可以使用该对象密钥验证您创建的 SVM 。

4. 使用用于查询的作业对象密钥验证 SVM 的创建。如果 SVM 创建成功,则响应中将返回 SVM 密钥。

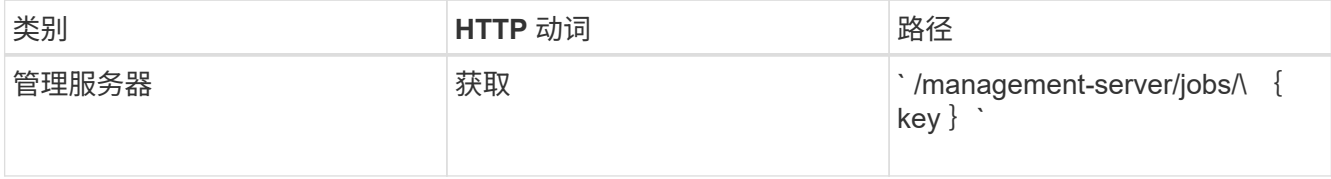

### 配置 **CIFS** 和 **NFS** 文件共享

您可以使用 Active IQ Unified Manager 中提供的配置 API 在 Storage Virtual Machine ( SVM )上配置 CIFS 共享和 NFS 文件共享。此配置工作流详细介绍了在创建文件共享之 前检索 SVM 密钥,性能服务级别和存储效率策略的步骤。

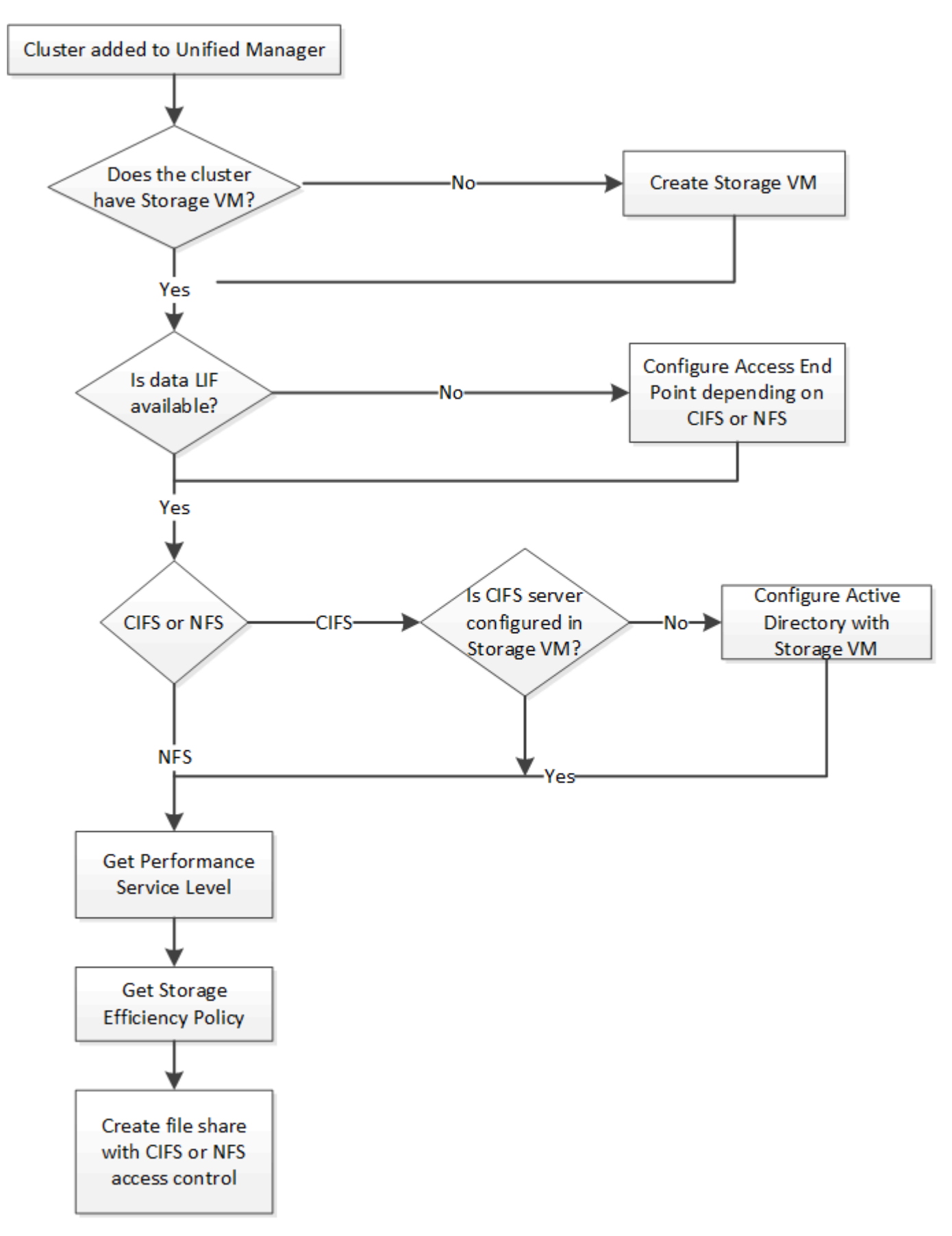

确保满足以下要求:

- 已将 ONTAP 集群添加到 Unified Manager 中,并已获取集群密钥。
- 已在集群上创建 SVM 。
	- SVM 支持 CIFS 和 NFS 服务。如果 SVM 不支持所需的服务,则配置文件共享可能会失败。
	- FCP 端口处于联机状态,可用于端口配置。
- 1. 确定要创建 CIFS 共享的 SVM 上的数据 LIF 或访问端点是否可用。获取 SVM 上可用访问端点的列表:

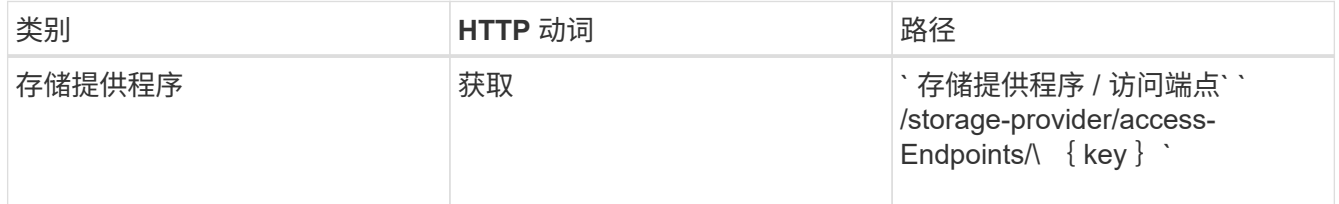

◦ 示例 curc\*

 $\left(\begin{smallmatrix} 1\\1\end{smallmatrix}\right)$ 

```
curl -X GET "https://<hostname>/api/storage-provider/access-
endpoints?resource.key=7d5a59b3-953a-11e8-8857-00a098dcc959" -H "accept:
application/json" -H "Authorization: Basic <Base64EncodedCredentials>"
```
2. 如果您的访问端点位于列表中,请获取访问端点密钥,否则请创建访问端点。

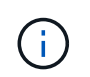

确保您创建的访问端点已启用 CIFS 协议。除非您创建的访问端点启用了 CIFS 协议,否则配 置 CIFS 共享将失败。

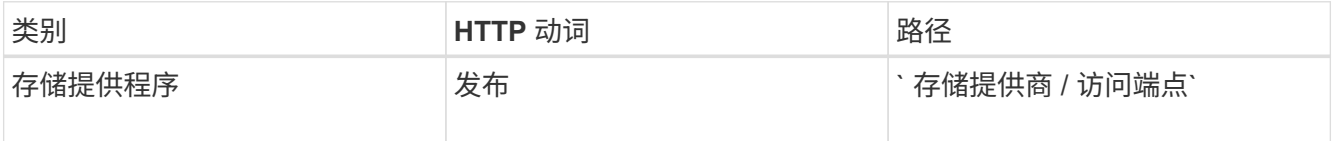

◦ 示例 curc\*

您必须输入要创建的访问端点的详细信息作为输入参数。

curl -X POST "https://<hostname>/api/storage-provider/access-endpoints" -H "accept: application/json" -H "Content-Type: application/json" -H "Authorization: Basic <Base64EncodedCredentials>" { \"data\_protocols\": \"nfs\", \"fileshare\": { \"key\": \"cbd1757b-0580-11e8-bd9d-00a098d39e12:type=volume,uuid=f3063d27-2c71-44e5-9a69-a3927c19c8fc\" }, \"gateway\": \"10.132.72.12\", \"ip\": { \"address\": \"10.162.83.26\", \"ha\_address\": \"10.142.83.26\", \"netmask\": \"255.255.0.0\" }, \"lun\": { \"key\": \"cbd1757b-0580-11e8-bd9d-00a098d39e12:type=lun,uuid=d208cc7d-80a3-4755-93d4-5db2c38f55a6\" }, \"mtu\": 15000, \"name\": \"aep1\", \"svm\": { \"key\": \"cbd1757b-0580-11e8-bd9d-00a178d39e12:type=vserver,uuid=1d1c3198-fc57-11e8-99ca-00a098d38e12\" }, \"vlan\": 10}"

+ JSON 输出将显示一个作业对象密钥,您可以使用该密钥验证您创建的访问端点。

3. 验证访问端点:

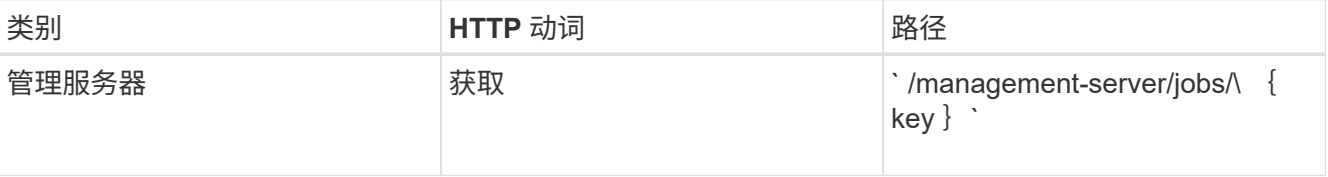

4. 确定您需要创建 CIFS 共享还是 NFS 文件共享。要创建 CIFS 共享,请执行以下子步骤:

a. 确定是否在 SVM 上配置了 CIFS 服务器,即确定是否在 SVM 上创建了 Active Directory 映射。

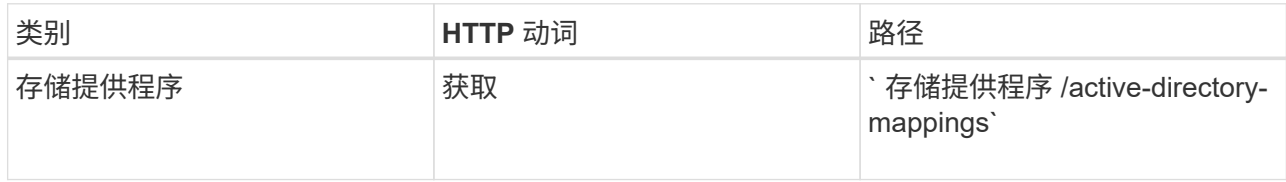

b. 如果已创建 Active Directory 映射,请使用密钥,否则请在 SVM 上创建 Active Directory 映射。

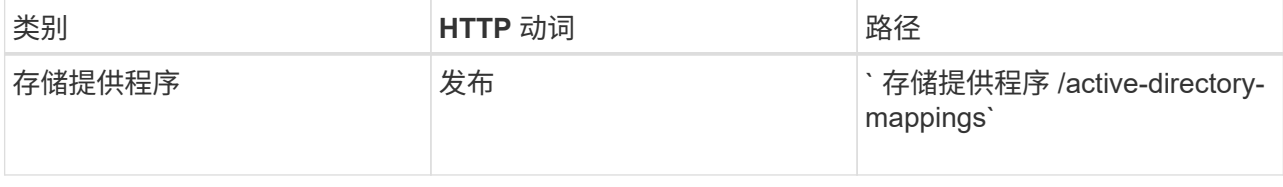

▪ 示例 curc\*

您必须输入用于创建 Active Directory 映射的详细信息作为输入参数。

```
curl -X POST "https://<hostname>/api/storage-provider/active-
directories-mappings" -H "accept: application/json" -H "Content-Type:
application/json" -H "Authorization: Basic <Base64EncodedCredentials>"
\{\ \setminus" links\setminus": \{\},\"dns\": \"10.000.000.000\",
\"domain\": \"example.com\",
\"password\": \"string\",
\"svm\": { \"key\": \"9f4ddea-e395-11e9-b660-
005056a71be9: type=vserver, <math>uuid=191a554a-f0ce-11e9-b660-005056a71be9\\''</math>\"username\": \"string\"}"
```
+ 这是一个同步调用,您可以在输出中验证是否创建了 Active Directory 映射。如果出现错误,则会显示错 误消息,以便您对请求进行故障排除并重新运行。

- 5. 获取要在其中创建 CIFS 共享或 NFS 文件共享的 SVM 的 SVM 密钥,如 Verifying SVM on clusters 工作流 主题中所述。
- 6. 运行以下 API 并从响应中检索此密钥,以获取性能服务级别的密钥。

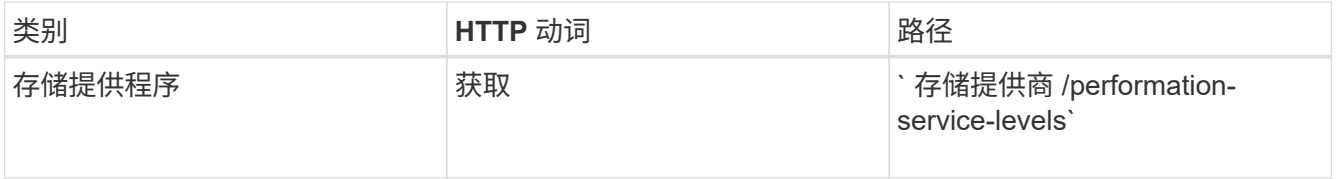

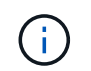

您可以通过将 ssystem\_defined 输入参数设置为 true 来检索系统定义的性能服务级别的 详细信息。从输出中,获取要应用于文件共享的性能服务级别的密钥。

7. 或者,也可以通过运行以下 API 并从响应中检索要应用于文件共享的存储效率策略的存储效率策略密钥。

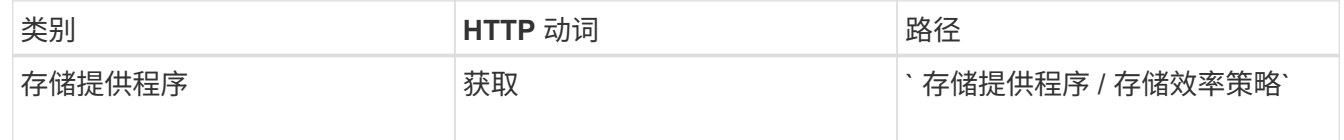

- 8. 创建文件共享。您可以通过指定访问控制列表和导出策略来创建同时支持 CIFS 和 NFS 的文件共享。以下子 步骤提供了有关创建文件共享以仅支持卷上的一个协议的信息。创建 NFS 共享后,您还可以更新 NFS 文件 共享以包括访问控制列表。有关信息,请参见 Modifying storage workloads 主题。
	- a. 要仅创建 CIFS 共享,请收集有关访问控制列表( ACL )的信息。要创建 CIFS 共享,请为以下输入参 数提供有效值。配置 CIFS/SMB 共享时,系统会为您分配的每个用户组创建一个 ACL 。根据您为 ACL 和 Active Directory 映射输入的值,将在创建 CIFS 共享时为其确定访问控制和映射。
		- 包含示例值的 cURL 命令 \*

```
{
  "access control": {
      "acl": [
        {
           "permission": "read",
         "user or group": "everyone"
        }
    \frac{1}{2}"active directory mapping": {
        "key": "3b648c1b-d965-03b7-20da-61b791a6263c"
      },
```
b. 要仅创建 NFS 文件共享,请收集有关导出策略的信息。要创建 NFS 文件共享,请为以下输入参数提供 有效值。根据您的值,导出策略会在创建 NFS 文件共享时附加到该文件共享。

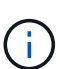

配置 NFS 共享时,您可以通过提供所有必需值来创建导出策略,也可以提供导出策略密 钥并重复使用现有导出策略。如果要重复使用 Storage VM 的导出策略,则需要添加导出 策略密钥。除非您知道该密钥,否则可以使用 ` /datacenter/protocols/nfs/export-policies` API 检索导出策略密钥。要创建新策略,必须输入以下示例中显示的规则。对于输入的规 则, API 将尝试通过匹配主机, Storage VM 和规则来搜索现有导出策略。如果存在现有 导出策略,则会使用该策略。否则,将创建新的导出策略。

▪ 包含示例值的 cURL 命令 \*

```
"export policy": {
       "key": "7d5a59b3-953a-11e8-8857-
00a098dcc959:type=export policy,uuid=1460288880641",
     "name_tag": "ExportPolicyNameTag",
       "rules": [
\{  "clients": [
\{  "match": "0.0.0.0/0"
  }
```
配置访问控制列表和导出策略后,为 CIFS 和 NFS 文件共享的强制输入参数提供有效值:

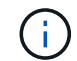

存储效率策略是用于创建文件共享的可选参数。

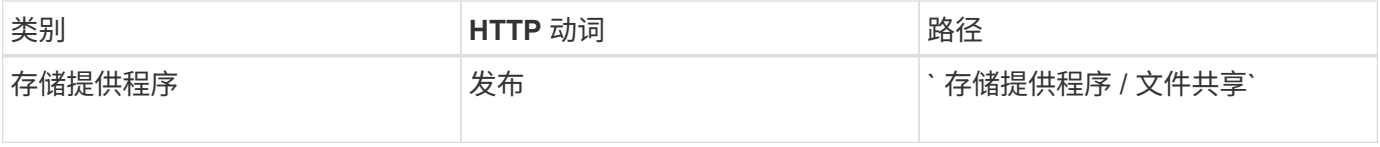

JSON 输出将显示一个作业对象密钥,您可以使用该密钥验证您创建的文件共享。。使用查询作业时返回的作业 对象密钥验证文件共享创建:

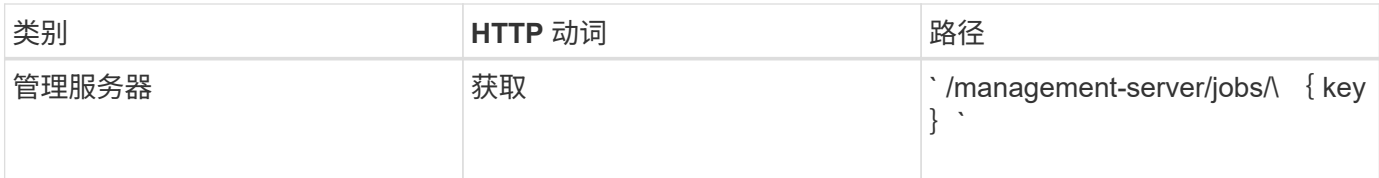

在响应结束时,您会看到所创建文件共享的密钥。

```
\frac{1}{2}  "job_results": [
\{  "name": "fileshareKey",
               "value": "7d5a59b3-953a-11e8-8857-
00a098dcc959:type=volume,uuid=e581c23a-1037-11ea-ac5a-00a098dcc6b6"
  }
    \frac{1}{\sqrt{2}}" links": {
          "self": {
               "href": "/api/management-server/jobs/06a6148bf9e862df:-
2611856e:16e8d47e722:-7f87"
  }
     }
}
```
1. 使用返回的密钥运行以下 API, 以验证文件共享的创建:

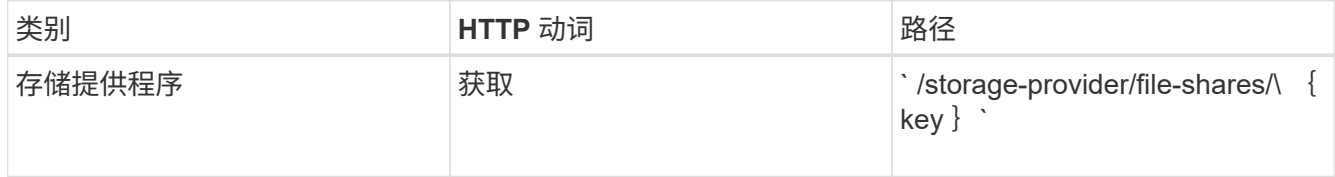

◦ JSON 输出示例 \*

您可以看到, ` /storage-provider/file-shares` 的 POST 方法在内部调用每个函数所需的所有 API 并创建 对象。例如,它会调用 ` /storage-provider/performance-service-levels/` API 来为文件共享分配性能服务 级别。

```
{
      "key": "7d5a59b3-953a-11e8-8857-
00a098dcc959:type=volume,uuid=e581c23a-1037-11ea-ac5a-00a098dcc6b6",
    "name": "FileShare 377",
      "cluster": {
          "uuid": "7d5a59b3-953a-11e8-8857-00a098dcc959",
          "key": "7d5a59b3-953a-11e8-8857-
00a098dcc959:type=cluster,uuid=7d5a59b3-953a-11e8-8857-00a098dcc959",
          "name": "AFFA300-206-68-70-72-74",
```

```
  "_links": {
               "self": {
                   "href": "/api/datacenter/cluster/clusters/7d5a59b3-953a-
11e8-8857-00a098dcc959:type=cluster,uuid=7d5a59b3-953a-11e8-8857-
00a098dcc959"
              }
          }
      },
      "svm": {
          "uuid": "b106d7b1-51e9-11e9-8857-00a098dcc959",
          "key": "7d5a59b3-953a-11e8-8857-
00a098dcc959:type=vserver,uuid=b106d7b1-51e9-11e9-8857-00a098dcc959",
        "name": "RRT ritu vs1",
        " links": {
               "self": {
                   "href": "/api/datacenter/svm/svms/7d5a59b3-953a-11e8-
8857-00a098dcc959:type=vserver,uuid=b106d7b1-51e9-11e9-8857-
00a098dcc959"
              }
          }
      },
    "assigned performance service level": {
          "key": "1251e51b-069f-11ea-980d-fa163e82bbf2",
          "name": "Value",
          "peak_iops": 75,
        "expected_iops": 75,
        " links": {
              "self": {
                   "href": "/api/storage-provider/performance-service-
levels/1251e51b-069f-11ea-980d-fa163e82bbf2"
              }
          }
      },
      "recommended_performance_service_level": {
          "key": null,
          "name": "Idle",
          "peak_iops": null,
          "expected_iops": null,
        " links": \{\}  },
      "space": {
          "size": 104857600
      },
    "assigned storage efficiency policy": {
          "key": null,
          "name": "Unassigned",
```

```
  "_links": {}
           },
           "access_control": {
                    "acl": [
\{"user or group": "everyone",
                                       "permission": "read"
  }
                    ],
                    "export_policy": {
                              "id": 1460288880641,
                              "key": "7d5a59b3-953a-11e8-8857-
00a098dcc959:type=export policy,uuid=1460288880641",
                            "name": "default",
                              "rules": [
\{  "anonymous_user": "65534",
                                                 "clients": [
{
                                                                 "match": "0.0.0.0/0"
  }
  ],
                                                 "index": 1,
                                                 "protocols": [
                                                          "nfs3",
                                                        "nfs4"
\mathbb{R}, \mathbb{R}, \mathbb{R}, \mathbb{R}, \mathbb{R}, \mathbb{R}, \mathbb{R}, \mathbb{R}, \mathbb{R}, \mathbb{R}, \mathbb{R}, \mathbb{R}, \mathbb{R}, \mathbb{R}, \mathbb{R}, \mathbb{R}, \mathbb{R}, \mathbb{R}, \mathbb{R}, \mathbb{R}, \mathbb{R}, \mathbb{R}, "ro_rule": [
                                                          "sys"
\mathbb{I}, \mathbb{I}, \mathbb{I}, \mathbb{I}, \mathbb{I}, \mathbb{I}, \mathbb{I}, \mathbb{I}, \mathbb{I}, \mathbb{I}, \mathbb{I}, \mathbb{I}, \mathbb{I}, \mathbb{I}, \mathbb{I}, \mathbb{I}, \mathbb{I}, \mathbb{I}, \mathbb{I}, \mathbb{I}, \mathbb{I}, \mathbb{I},   "rw_rule": [
                                                          "sys"
\mathbb{R}, \mathbb{R}, \mathbb{R}, \mathbb{R}, \mathbb{R}, \mathbb{R}, \mathbb{R}, \mathbb{R}, \mathbb{R}, \mathbb{R}, \mathbb{R}, \mathbb{R}, \mathbb{R}, \mathbb{R}, \mathbb{R}, \mathbb{R}, \mathbb{R}, \mathbb{R}, \mathbb{R}, \mathbb{R}, \mathbb{R}, \mathbb{R},   "superuser": [
                                                        "none"
\sim 100 \sim 100 \sim 100 \sim 100 \sim 100 \sim 100 \sim 100 \sim 100 \sim 100 \sim 100 \sim 100 \sim 100 \sim 100 \sim 100 \sim 100 \sim 100 \sim 100 \sim 100 \sim 100 \sim 100 \sim 100 \sim 100 \sim 100 \sim 100 \sim 
                                       },
\{"anonymous user": "65534",
                                                "clients": [
{
                                                                 "match": "0.0.0.0/0"
  }
\mathbb{R}, \mathbb{R}, \mathbb{R}, \mathbb{R}, \mathbb{R}, \mathbb{R}, \mathbb{R}, \mathbb{R}, \mathbb{R}, \mathbb{R}, \mathbb{R}, \mathbb{R}, \mathbb{R}, \mathbb{R}, \mathbb{R}, \mathbb{R}, \mathbb{R}, \mathbb{R}, \mathbb{R}, \mathbb{R}, \mathbb{R}, \mathbb{R},   "index": 2,
                                                 "protocols": [
```

```
  "cifs"
 \mathbb{I}, \mathbb{I}, \mathbb{I}, \mathbb{I}, \mathbb{I}, \mathbb{I}, \mathbb{I}, \mathbb{I}, \mathbb{I}, \mathbb{I}, \mathbb{I}, \mathbb{I}, \mathbb{I}, \mathbb{I}, \mathbb{I}, \mathbb{I}, \mathbb{I}, \mathbb{I}, \mathbb{I}, \mathbb{I}, \mathbb{I}, \mathbb{I},   "ro_rule": [
                                                                 "ntlm"
 \mathbb{R}, \mathbb{R}, \mathbb{R}, \mathbb{R}, \mathbb{R}, \mathbb{R}, \mathbb{R}, \mathbb{R}, \mathbb{R}, \mathbb{R}, \mathbb{R}, \mathbb{R}, \mathbb{R}, \mathbb{R}, \mathbb{R}, \mathbb{R}, \mathbb{R}, \mathbb{R}, \mathbb{R}, \mathbb{R}, \mathbb{R}, \mathbb{R}, "rw_rule": [
                                                                 "ntlm"
 \mathbb{R}, \mathbb{R}, \mathbb{R}, \mathbb{R}, \mathbb{R}, \mathbb{R}, \mathbb{R}, \mathbb{R}, \mathbb{R}, \mathbb{R}, \mathbb{R}, \mathbb{R}, \mathbb{R}, \mathbb{R}, \mathbb{R}, \mathbb{R}, \mathbb{R}, \mathbb{R}, \mathbb{R}, \mathbb{R}, \mathbb{R}, \mathbb{R},   "superuser": [
                                                                "none"
 and the contract of the contract of the contract of the contract of the contract of the contract of the contract of
   }
                               \frac{1}{2},
                                " links": {
                                            "self": {
                                                      "href": "/api/datacenter/protocols/nfs/export-
policies/7d5a59b3-953a-11e8-8857-
00a098dcc959:type=export_policy,uuid=1460288880641"
   }
   }
                     }
             },
           " links": {
                       "self": {
                                  "href": "/api/storage-provider/file-shares/7d5a59b3-953a-
11e8-8857-00a098dcc959:type=volume,uuid=e581c23a-1037-11ea-ac5a-
00a098dcc6b6"
                    }
             }
 }
```
### 配置 **LUN**

您可以使用 Active IQ Unified Manager 中提供的配置 API 在 Storage Virtual Machine ( SVM )上配置 LUN 。此配置工作流详细介绍了在创建 LUN 之前检索 SVM 密钥,性能服 务级别和存储效率策略的步骤。

下图说明了 LUN 配置工作流中的步骤。

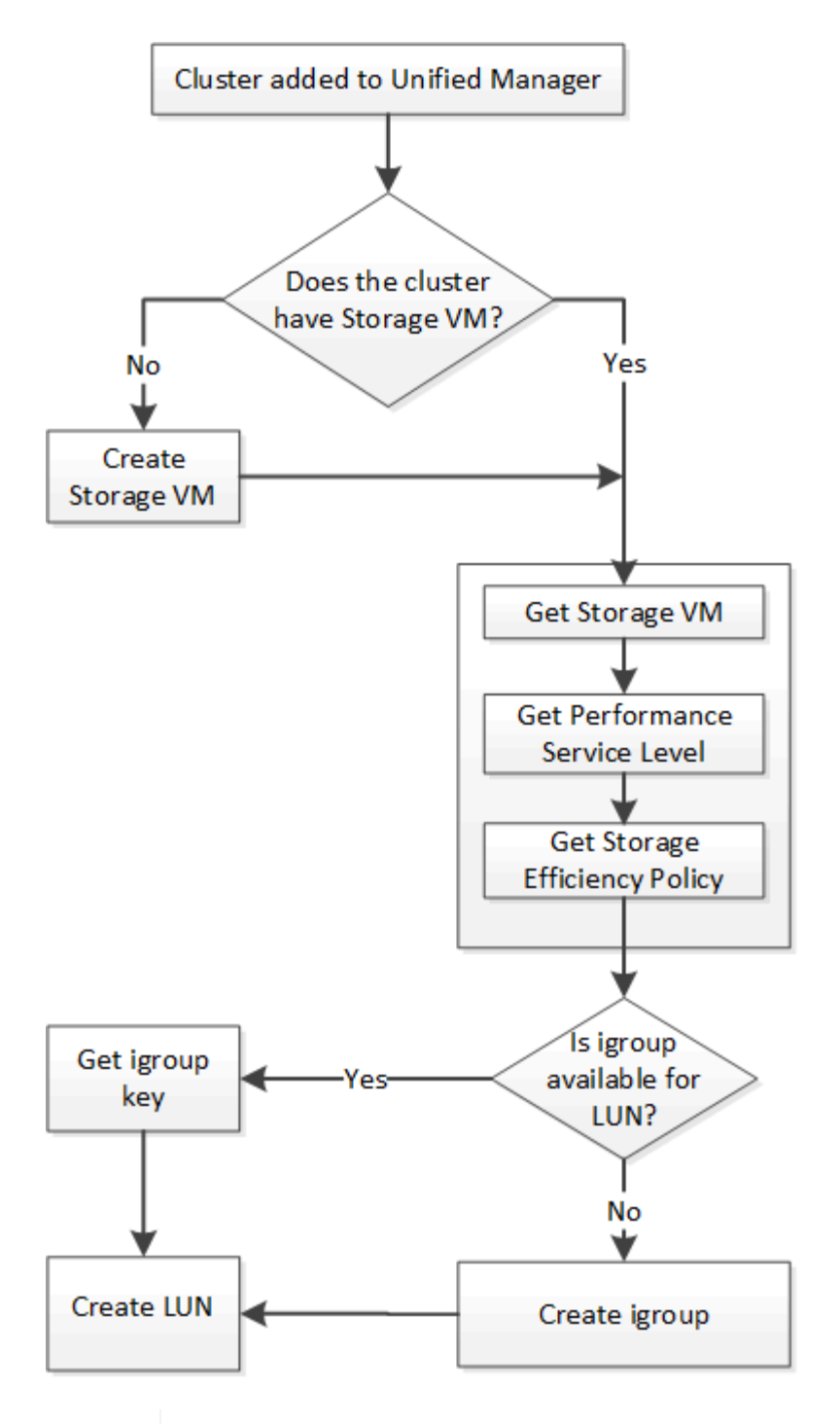

 $\left(\mathsf{i}\right)$ 

此工作流假定已将 ONTAP 集群添加到 Unified Manager 中,并且已获取集群密钥。此工作流还 假定已在集群上创建 SVM 。

- 1. 获取要创建 LUN 的 SVM 的 SVM 密钥,如 \_Verifying SVM on clusters 工作流主题中所述。
- 2. 运行以下 API 并从响应中检索此密钥, 以获取性能服务级别的密钥。

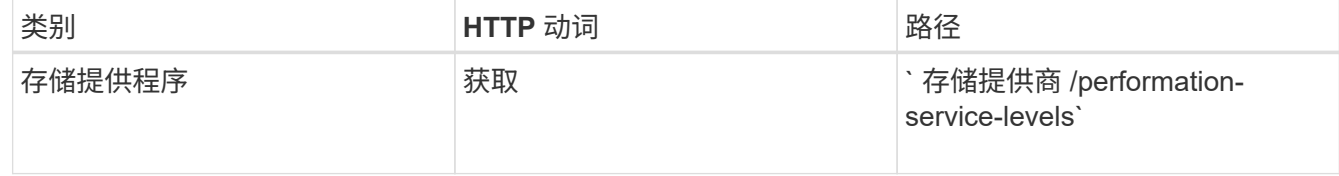

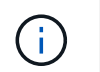

您可以通过将 ssystem\_defined 输入参数设置为 true 来检索系统定义的性能服务级别的 详细信息。从输出中,获取要应用于 LUN 的性能服务级别的密钥。

#### 3. 或者,也可以通过运行以下 API 并从响应中检索要应用于 LUN 的存储效率策略的存储效率策略密钥。

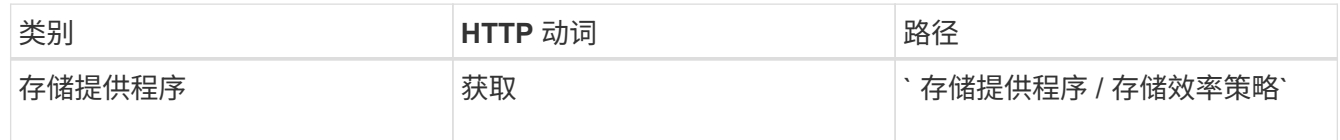

4. 确定是否已创建启动程序组( igroup )以授予对要创建的 LUN 目标的访问权限。

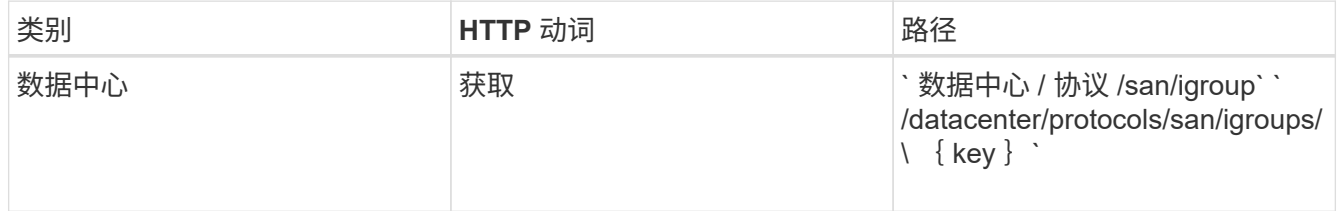

您必须输入参数值,以指示 igroup 有权访问的 SVM 。此外,如果要查询特定的 igroup ,请输入 igroup 名 称(密钥)作为输入参数。

#### 5. 在输出中,如果您可以找到要授予访问权限的 igroup ,请获取密钥。否则,请创建 igroup 。

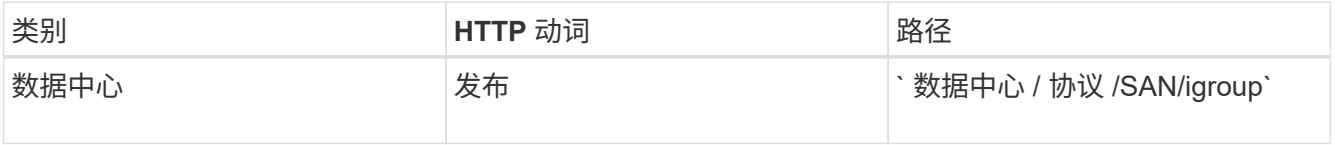

必须输入要创建的 igroup 的详细信息作为输入参数。这是一个同步调用,您可以在输出中验证 igroup 的创 建情况。如果出现错误,则会显示一条消息,供您进行故障排除并重新运行 API 。

6. 创建 LUN 。

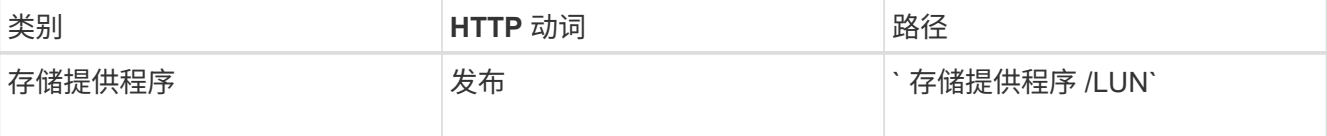

要创建 LUN ,请确保已将检索到的值添加为必需的输入参数。

Ĥ.

存储效率策略是用于创建 LUN 的可选参数。

◦ 示例 curc\*

您必须输入要创建的 LUN 的所有详细信息作为输入参数。

Wombat: 提取 1

JSON 输出将显示一个作业对象密钥,您可以使用该关键字验证您创建的 LUN 。

7. 使用查询作业时返回的作业对象密钥验证 LUN 创建:

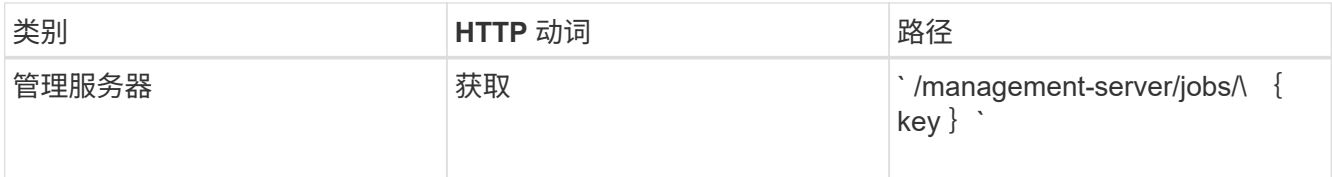

响应结束时,您会看到创建的 LUN 的密钥。

Wombat :提取第 2 个

#### 8. 通过使用返回的密钥运行以下 API 来验证 LUN 的创建:

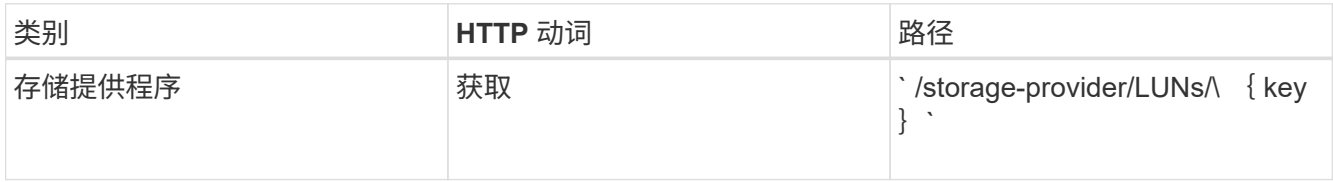

#### ◦ JSON 输出示例 \*

您可以看到, ` /storage-provider/lun` 的 POST 方法会在内部调用每个功能所需的所有 API 并创建对 象。例如,它会调用 ` /storage-provider/performance-service-levels/` API 来为 LUN 分配性能服务级 别。

Wombat :提取第 3 项

#### **LUN** 创建或映射失败的故障排除步骤

完成此工作流后,您可能仍会看到 LUN 创建失败。即使已成功创建 LUN ,与 igroup 的 LUN 映射也可能会因创 建 LUN 的节点上没有 SAN LIF 或访问端点而失败。如果发生故障,您可以看到以下消息:

The nodes <node name> and <partner node name> have no LIFs configured with the iSCSI or FCP protocol for Vserver <server name>. Use the accessendpoints API to create a LIF for the LUN.

#### 按照以下故障排除步骤解决此故障。

#### 1. 在尝试创建 LUN 的 SVM 上创建一个支持 iSCSI/FCP 协议的访问端点。

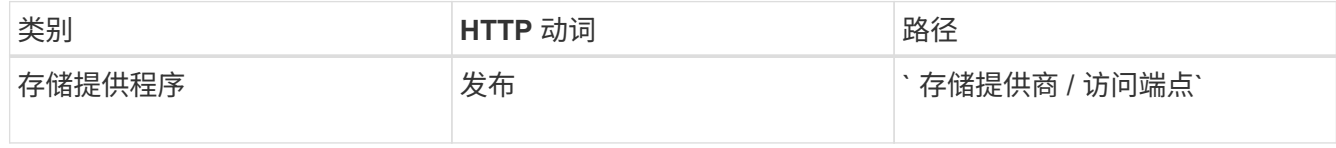

◦ 示例 curc\*

您必须输入要创建的访问端点的详细信息作为输入参数。

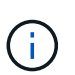

确保已在输入参数中添加地址以指示 LUN 的主节点,并添加 ha\_address 以指示主节点的配 对节点。运行此操作时,它会在主节点和配对节点上创建访问端点。

+ Wombat :提取第 4 个

2. 使用 JSON 输出中返回的作业对象密钥查询作业,以验证它是否已成功运行以在 SVM 上添加访问端点,以 及是否已在 SVM 上启用 iSCSI/FCP 服务。

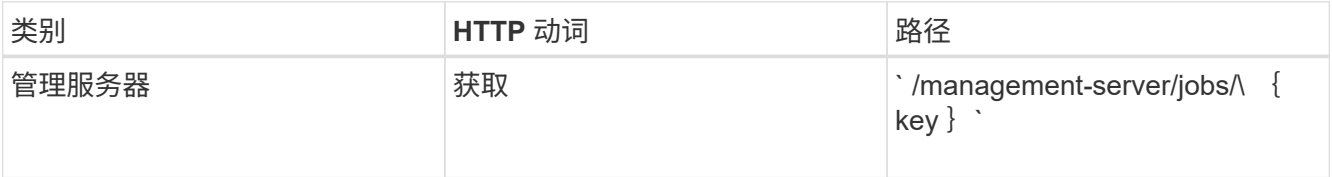

◦ JSON 输出示例 \*

在输出末尾,您可以看到创建的访问端点的密钥。在以下输出中, "name" : "accessEndpointKey" 值 表示在 LUN 的主节点上创建的访问端点,其密钥为 9c964258-14ef-11ea-952-00a098e32c28 。"name" : "accessEndpointHAKey" 值表示在主节点的配对节点上创建的访问端点,其密钥为 9d347006-14ef-11ea-8760-00a098e3215f 。

Wombat :提取第 5 个

3. 修改 LUN 以更新 igroup 映射。有关工作流修改的详细信息,请参见 " M修改存储工作负载 " 。

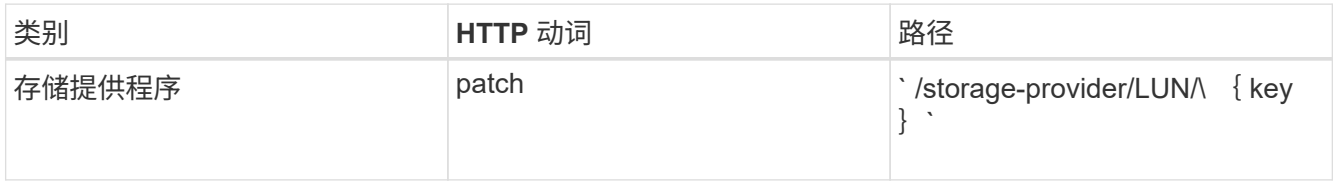

在输入中,指定要用于更新 LUN 映射的 igroup 密钥以及 LUN 密钥。

◦ 示例 curc\*

Wombat: 摘录 6

JSON 输出将显示一个作业对象密钥,您可以使用该对象密钥验证映射是否成功。

4. 使用 LUN 密钥查询以验证 LUN 映射。

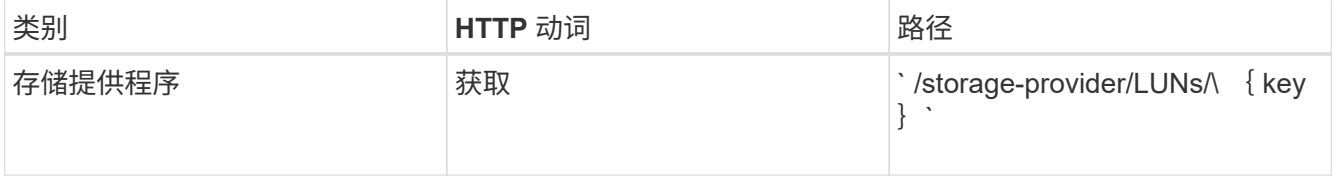

◦ JSON 输出示例 \*

在输出中,您可以看到 LUN 已成功映射到最初配置它的 igroup (密钥 d19ec2fa-fec7-11e8-b23d-00a098e32c28 )。

Wombat: 提取 7

### 修改存储工作负载

## 修改存储工作负载包括使用缺少的参数更新 LUN 或文件共享,或者更改现有参数。 此工作流以更新 LUN 和文件共享的性能服务级别为例。

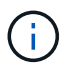

此工作流假定已为 LUN 或文件共享配置性能服务级别。

修改文件共享

修改文件共享时,您可以更新以下参数:

- 容量或大小。
- 联机或脱机设置。
- 存储效率策略。
- 性能服务级别
- 访问控制列表( ACL)设置。
- 导出策略设置。您还可以删除导出策略参数并还原文件共享上的默认(空)导出策略规则。

G

在单个 API 运行期间,您只能更新一个参数。

此操作步骤介绍了如何向文件共享添加性能服务级别。您可以使用同一个操作步骤更新任何其他文件共享属性。

1. 获取要更新的文件共享的 CIFS 共享或 NFS 文件共享密钥。此 API 将查询数据中心上的所有文件共享。如 果您已经知道文件共享密钥,请跳过此步骤。

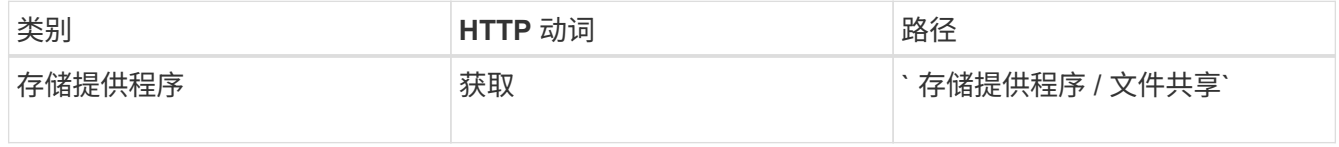

#### 2. 通过使用您获取的文件共享密钥运行以下 API 来查看文件共享的详细信息。

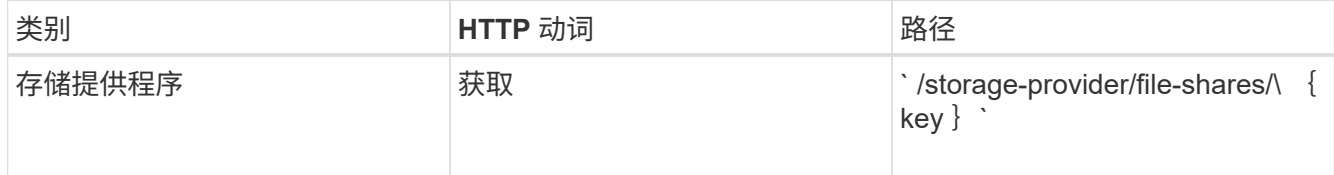

在输出中查看文件共享的详细信息。

```
"assigned performance service level": {
           "key": null,
           "name": "Unassigned",
           "peak_iops": null,
           "expected_iops": null,
         " links": \{\}  },
```
3. 获取要为此文件共享分配的性能服务级别的密钥。当前未分配任何策略。

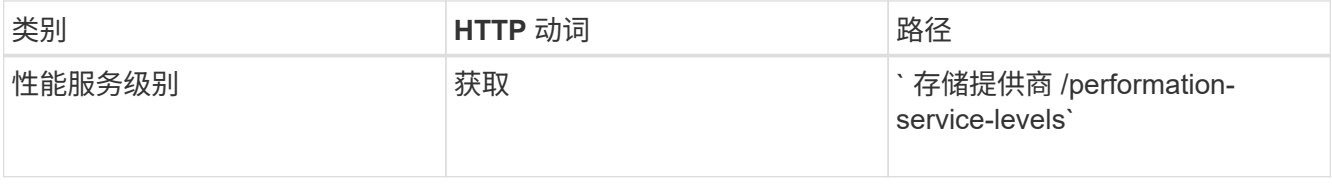

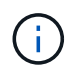

您可以通过将 ssystem\_defined 输入参数设置为 true 来检索系统定义的性能服务级别的 详细信息。从输出中,获取要应用于文件共享的性能服务级别的密钥。

4. 对文件共享应用性能服务级别。

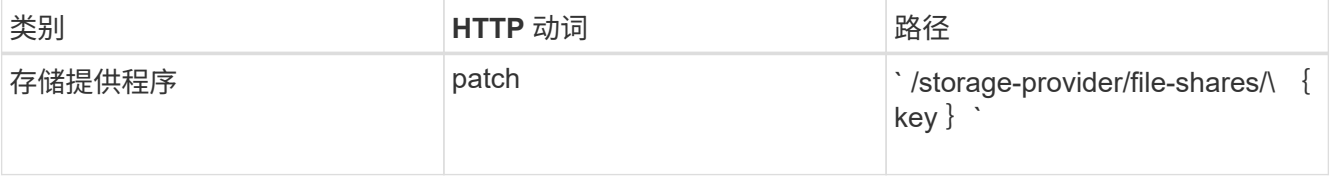

在输入中,您只能指定要更新的参数以及文件共享密钥。在这种情况下,它是性能服务级别的关键。

◦ 示例 curc\*

```
curl -X POST "https://<hostname>/api/storage-provider/file-shares"`-H
"accept: application/json" -H "Authorization: Basic
<Base64EncodedCredentials>" -d
"{
\"performance service level\": { \"key\": \"1251e51b-069f-11ea-980d-
fa163e82bbf2\"},
}"
```
+ JSON 输出将显示一个作业对象,您可以使用该对象验证是否已成功创建主节点和配对节点上的访问端 点。

5. 使用输出中显示的作业对象密钥验证是否已将性能服务级别添加到文件共享中。

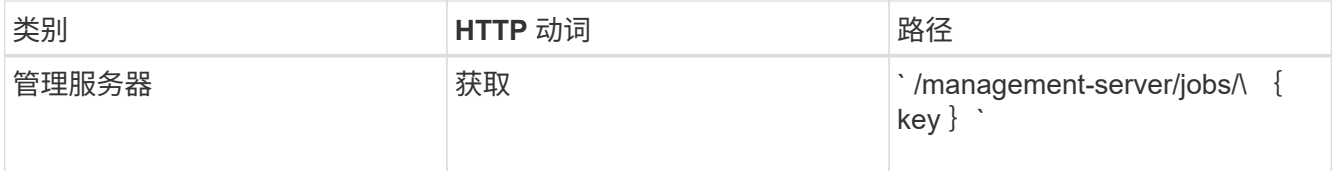

如果按作业对象的 ID 进行查询,则会看到文件共享是否已成功更新。如果发生故障,请对故障进行故障排 除,然后再次运行 API 。成功创建后,查询文件共享以查看修改后的对象:

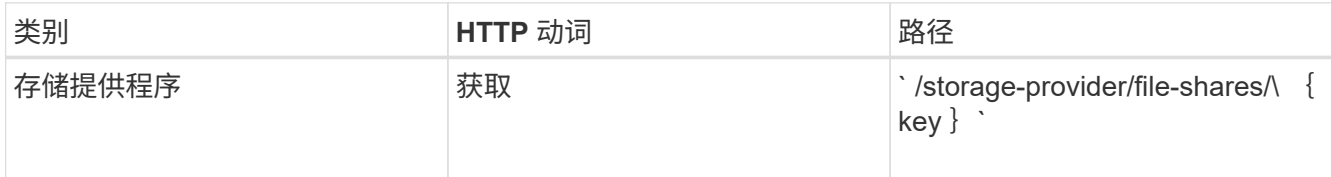

在输出中查看文件共享的详细信息。

```
"assigned performance service level": {
          "key": "1251e51b-069f-11ea-980d-fa163e82bbf2",
          "name": "Value",
          "peak_iops": 75,
          "expected_iops": 75,
        " links": {
              "self": {
                  "href": "/api/storage-provider/performance-service-
levels/1251e51b-069f-11ea-980d-fa163e82bbf2"
  }
          }
```
### 正在更新 **LUN**

更新 LUN 时,您可以修改以下参数:

- 容量或大小
- 联机或脱机设置
- 存储效率策略
- 性能服务级别
- LUN 映射

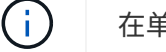

在单个 API 运行期间,您只能更新一个参数。

此操作步骤介绍了如何向 LUN 添加性能服务级别。您可以使用同一个操作步骤更新任何其他 LUN 属性。

1. 获取要更新的 LUN 的 LUN 密钥。此 API 将返回数据中心中所有 LUN 的详细信息。如果您已经知道 LUN 密 钥,请跳过此步骤。

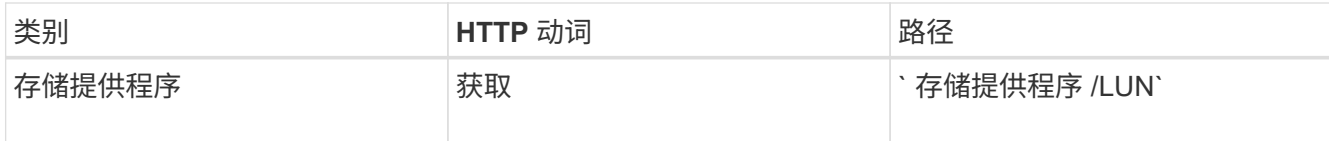

2. 通过使用您获取的 LUN 密钥运行以下 API 来查看 LUN 的详细信息。

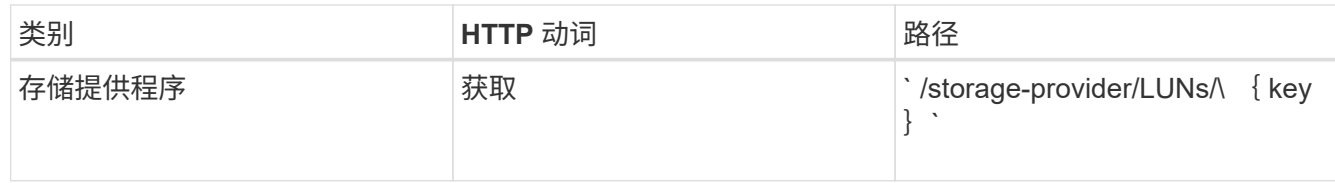

在输出中查看 LUN 的详细信息。您可以看到没有为此 LUN 分配任何性能服务级别。

◦ JSON 输出示例 \*

```
"assigned performance service level": {
        "key": null,
        "name": "Unassigned",
        "peak_iops": null,
        "expected_iops": null,
        "_links": {}
      },
```
3. 获取要分配给 LUN 的性能服务级别的密钥。

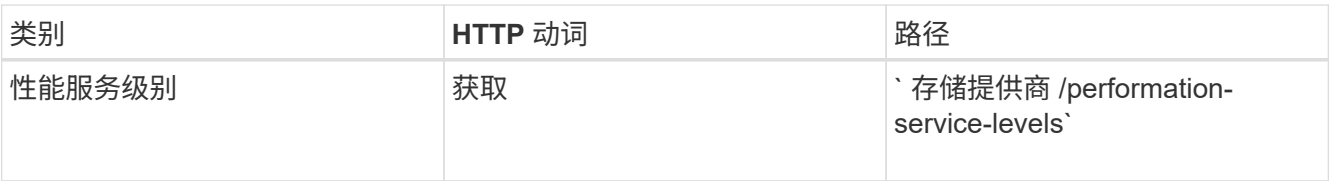

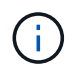

您可以通过将 ssystem\_defined 输入参数设置为 true 来检索系统定义的性能服务级别的 详细信息。从输出中,获取要应用于 LUN 的性能服务级别的密钥。

### 4. 对 LUN 应用性能服务级别。

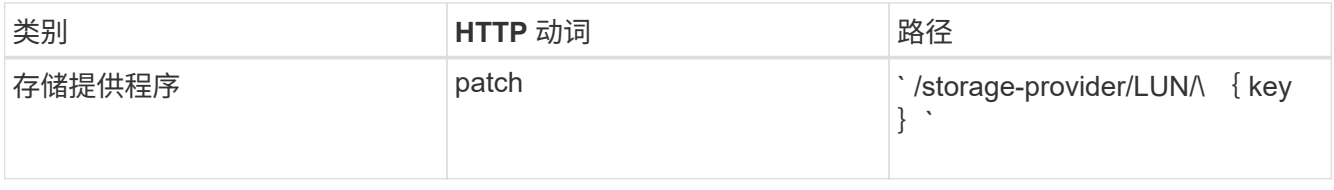

在输入中,只能指定要更新的参数以及 LUN 密钥。在这种情况下,它是性能服务级别的关键。

◦ 示例 curc\*

```
curl -X PATCH "https://<hostname>/api/storage-provider/luns/7d5a59b3-
953a-11e8-8857-00a098dcc959" -H "accept: application/json" -H "Content-
Type: application/json" H "Authorization: Basic
<Base64EncodedCredentials>" -d
"{ \"performance service level\": { \"key\": \"1251e51b-069f-11ea-980d-
fa163e82bbf2\" }"
```
+ JSON 输出将显示一个作业对象密钥,您可以使用该对象密钥来验证已更新的 LUN 。

5. 通过使用您获取的 LUN 密钥运行以下 API 来查看 LUN 的详细信息。

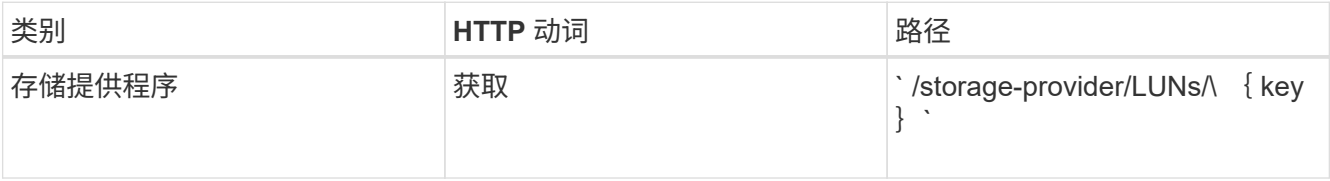

在输出中查看 LUN 的详细信息。您可以看到已为此 LUN 分配性能服务级别。

◦ JSON 输出示例 \*

```
"assigned performance service level": {
          "key": "1251e51b-069f-11ea-980d-fa163e82bbf2",
          "name": "Value",
          "peak_iops": 75,
          "expected_iops": 75,
          "_links": {
              "self": {
                  "href": "/api/storage-provider/performance-service-
levels/1251e51b-069f-11ea-980d-fa163e82bbf2"
  }
```
修改 **NFS** 文件共享以支持 **CIFS**

您可以修改 NFS 文件共享以支持 CIFS 协议。在创建文件共享期间,可以为同一文件共享 同时指定访问控制列表( ACL )参数和导出策略规则。但是,如果要在创建 NFS 文件共 享的同一个卷上启用 CIFS ,则可以更新该文件共享上的 ACL 参数以支持 CIFS 。

• 您需要的内容 \*

- 1. 创建的 NFS 文件共享必须仅包含导出策略详细信息。有关信息,请参见\_\_Manag管理 文件共享 \_ 和 Modifying storage workloads 。
- 2. 要运行此操作,您必须具有文件共享密钥。有关使用作业 ID 查看文件共享详细信息和检索文件共享密钥 的信息,请参见 *Provisioning CIFS and NFS file shares* 。

这适用于您通过仅添加导出策略规则而不是 ACL 参数创建的 NFS 文件共享。您可以修改 NFS 文件共享以包含 ACL 参数。

1. 在 NFS 文件共享上,使用 ACL 详细信息执行 patch 操作以允许 CIFS 访问。

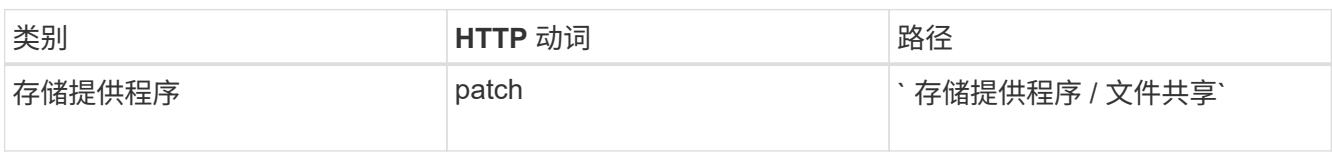

◦ 示例 curc\*

根据您分配给用户组的访问权限(如以下示例所示),系统会创建一个 ACL 并将其分配给文件共享。

```
{
    "access_control": {
      "acl": [
        {
           "permission": "read",
         "user or group": "everyone"
         }
    \frac{1}{\sqrt{2}}"active directory mapping": {
         "key": "3b648c1b-d965-03b7-20da-61b791a6263c"
      }
```
◦ JSON 输出示例 \*

此操作将返回运行更新的作业的作业 ID 。

2. 通过查询同一文件共享的文件共享详细信息, 验证是否已正确添加这些参数。

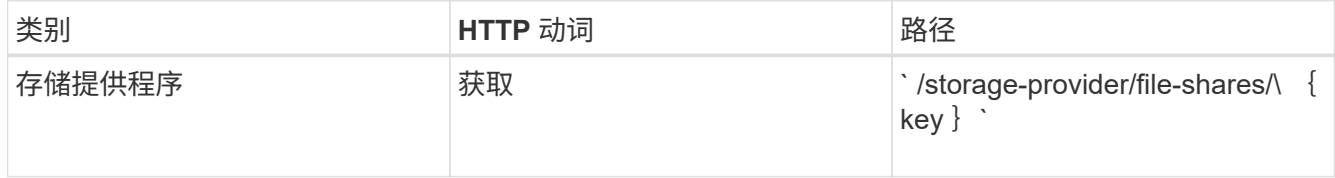

◦ JSON 输出示例 \*

```
"access_control": {
          "acl": [
\{"user_or_group": "everyone",
                  "permission": "read"
  }
        \frac{1}{2}  "export_policy": {
              "id": 1460288880641,
              "key": "7d5a59b3-953a-11e8-8857-
```

```
00a098dcc959:type=export_policy,uuid=1460288880641",
                                      "name": "default",
                                      "rules": [
{
                                                              "anonymous_user": "65534",
                                                              "clients": [
{
                                                                                      "match": "0.0.0.0/0"
  }
\mathbb{R}, \mathbb{R}, \mathbb{R}, \mathbb{R}, \mathbb{R}, \mathbb{R}, \mathbb{R}, \mathbb{R}, \mathbb{R}, \mathbb{R}, \mathbb{R}, \mathbb{R}, \mathbb{R}, \mathbb{R}, \mathbb{R}, \mathbb{R}, \mathbb{R}, \mathbb{R}, \mathbb{R}, \mathbb{R}, \mathbb{R}, \mathbb{R},   "index": 1,
                                                              "protocols": [
                                                                         "nfs3",
                                                                         "nfs4"
                                                            \frac{1}{\sqrt{2}}  "ro_rule": [
                                                                         "sys"
                                                            \left| \ \right|,
                                                              "rw_rule": [
                                                                        "sys"
\mathbb{R}, \mathbb{R}, \mathbb{R}, \mathbb{R}, \mathbb{R}, \mathbb{R}, \mathbb{R}, \mathbb{R}, \mathbb{R}, \mathbb{R}, \mathbb{R}, \mathbb{R}, \mathbb{R}, \mathbb{R}, \mathbb{R}, \mathbb{R}, \mathbb{R}, \mathbb{R}, \mathbb{R}, \mathbb{R}, \mathbb{R}, \mathbb{R},   "superuser": [
                                                                        "none"
and the contract of the contract of the contract of the contract of the contract of the contract of the contract of
                                                   },
{
                                                              "anonymous_user": "65534",
                                                              "clients": [
{
                                                                                    "match": "0.0.0.0/0"
  }
\mathbb{R}, \mathbb{R}, \mathbb{R}, \mathbb{R}, \mathbb{R}, \mathbb{R}, \mathbb{R}, \mathbb{R}, \mathbb{R}, \mathbb{R}, \mathbb{R}, \mathbb{R}, \mathbb{R}, \mathbb{R}, \mathbb{R}, \mathbb{R}, \mathbb{R}, \mathbb{R}, \mathbb{R}, \mathbb{R}, \mathbb{R}, \mathbb{R},   "index": 2,
                                                              "protocols": [
                                                                       "cifs"
\mathbb{R}, \mathbb{R}, \mathbb{R}, \mathbb{R}, \mathbb{R}, \mathbb{R}, \mathbb{R}, \mathbb{R}, \mathbb{R}, \mathbb{R}, \mathbb{R}, \mathbb{R}, \mathbb{R}, \mathbb{R}, \mathbb{R}, \mathbb{R}, \mathbb{R}, \mathbb{R}, \mathbb{R}, \mathbb{R}, \mathbb{R}, \mathbb{R},   "ro_rule": [
                                                                         "ntlm"
\mathbb{I}, \mathbb{I}, \mathbb{I}, \mathbb{I}, \mathbb{I}, \mathbb{I}, \mathbb{I}, \mathbb{I}, \mathbb{I}, \mathbb{I}, \mathbb{I}, \mathbb{I}, \mathbb{I}, \mathbb{I}, \mathbb{I}, \mathbb{I}, \mathbb{I}, \mathbb{I}, \mathbb{I}, \mathbb{I}, \mathbb{I}, \mathbb{I},   "rw_rule": [
                                                                        "ntlm"
                                                            \frac{1}{2},
                                                              "superuser": [
                                                                        "none"
\sim 100 \sim 100 \sim 100 \sim 100 \sim 100 \sim 100 \sim 100 \sim 100 \sim 100 \sim 100 \sim 100 \sim 100 \sim 100 \sim 100 \sim 100 \sim 100 \sim 100 \sim 100 \sim 100 \sim 100 \sim 100 \sim 100 \sim 100 \sim 100 \sim 
  }
```

```
],
              "_links": {
                   "self": {
                       "href": "/api/datacenter/protocols/nfs/export-
policies/7d5a59b3-953a-11e8-8857-
00a098dcc959:type=export_policy,uuid=1460288880641"
  }
  }
          }
      },
    " links": {
          "self": {
              "href": "/api/storage-provider/file-shares/7d5a59b3-953a-
11e8-8857-00a098dcc959:type=volume,uuid=e581c23a-1037-11ea-ac5a-
00a098dcc6b6"
          }
\overline{\phantom{a}}
```
+ 您可以看到分配给同一文件共享的 ACL 以及导出策略。

#### 版权信息

版权所有 © 2023 NetApp, Inc.。保留所有权利。中国印刷。未经版权所有者事先书面许可,本文档中受版权保 护的任何部分不得以任何形式或通过任何手段(图片、电子或机械方式,包括影印、录音、录像或存储在电子检 索系统中)进行复制。

从受版权保护的 NetApp 资料派生的软件受以下许可和免责声明的约束:

本软件由 NetApp 按"原样"提供,不含任何明示或暗示担保,包括但不限于适销性以及针对特定用途的适用性的 隐含担保,特此声明不承担任何责任。在任何情况下,对于因使用本软件而以任何方式造成的任何直接性、间接 性、偶然性、特殊性、惩罚性或后果性损失(包括但不限于购买替代商品或服务;使用、数据或利润方面的损失 ;或者业务中断),无论原因如何以及基于何种责任理论,无论出于合同、严格责任或侵权行为(包括疏忽或其 他行为),NetApp 均不承担责任,即使已被告知存在上述损失的可能性。

NetApp 保留在不另行通知的情况下随时对本文档所述的任何产品进行更改的权利。除非 NetApp 以书面形式明 确同意,否则 NetApp 不承担因使用本文档所述产品而产生的任何责任或义务。使用或购买本产品不表示获得 NetApp 的任何专利权、商标权或任何其他知识产权许可。

本手册中描述的产品可能受一项或多项美国专利、外国专利或正在申请的专利的保护。

有限权利说明:政府使用、复制或公开本文档受 DFARS 252.227-7013 (2014 年 2 月)和 FAR 52.227-19 (2007 年 12 月)中"技术数据权利 — 非商用"条款第 (b)(3) 条规定的限制条件的约束。

本文档中所含数据与商业产品和/或商业服务(定义见 FAR 2.101)相关,属于 NetApp, Inc. 的专有信息。根据 本协议提供的所有 NetApp 技术数据和计算机软件具有商业性质,并完全由私人出资开发。 美国政府对这些数 据的使用权具有非排他性、全球性、受限且不可撤销的许可,该许可既不可转让,也不可再许可,但仅限在与交 付数据所依据的美国政府合同有关且受合同支持的情况下使用。除本文档规定的情形外,未经 NetApp, Inc. 事先 书面批准,不得使用、披露、复制、修改、操作或显示这些数据。美国政府对国防部的授权仅限于 DFARS 的第 252.227-7015(b)(2014 年 2 月)条款中明确的权利。

商标信息

NetApp、NetApp 标识和 <http://www.netapp.com/TM> 上所列的商标是 NetApp, Inc. 的商标。其他公司和产品名 称可能是其各自所有者的商标。